## **Recording NIH Grants - Include 20210831**

This section pertains to Complete trials. You must record NIH grant information for your trial, including the funding mechanism, institute code, serial number, and NCI division/program.

For a complete guide to NIH grant information, refer to the Grants and Funding page at [http://grants.nih.gov/grants/funding/funding\\_program.htm](http://grants.nih.gov/grants/funding/funding_program.htm).

## **How to Complete the NIH Grant Information Section**

1. Select or enter the appropriate information in the text fields and drop-down lists. The following table describes the fields. Instructions for recording NIH Grant Information

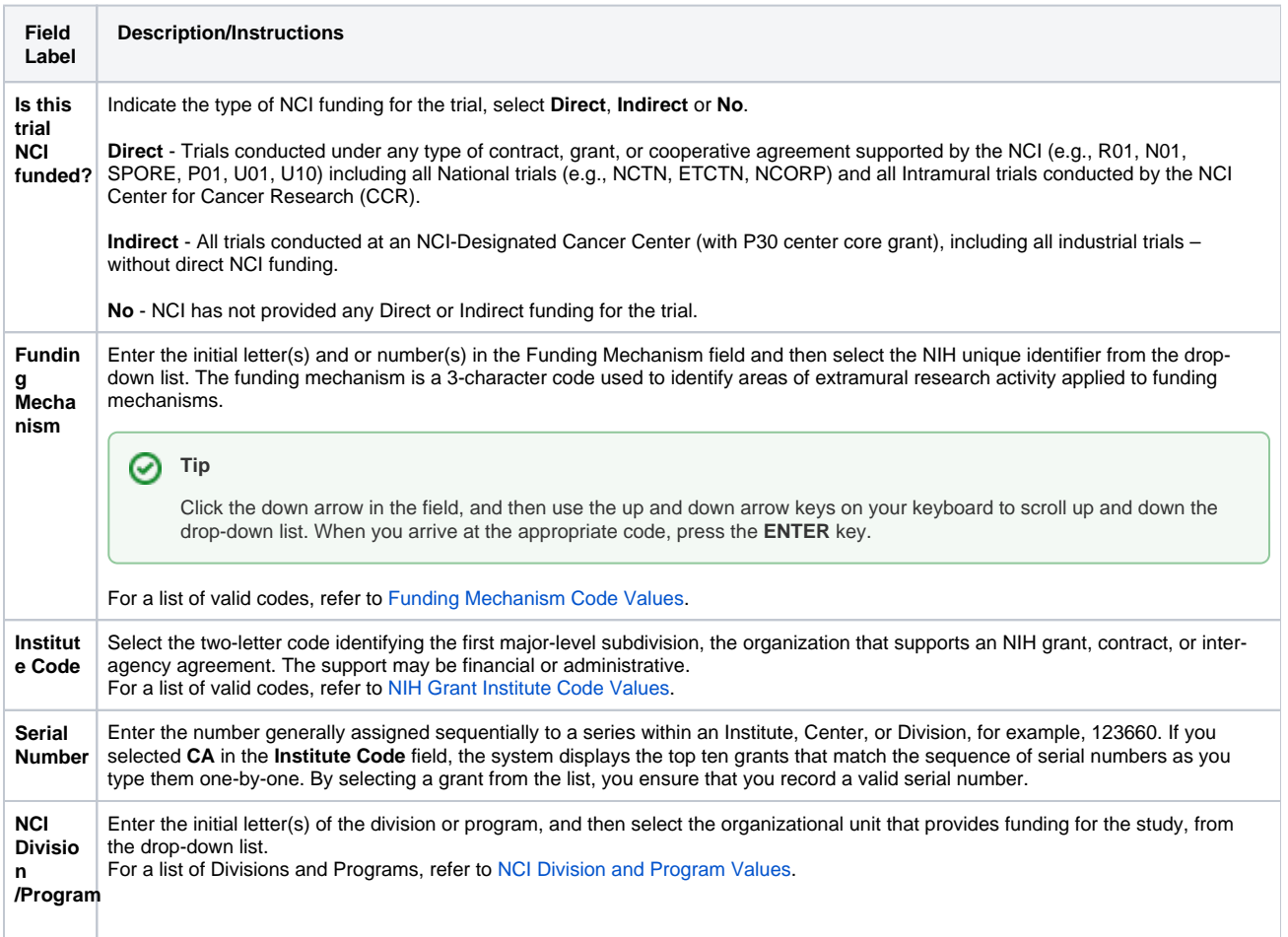

2. Click **Add Grant**.

The **Add** button is operable only after you have provided the grant information in all fields.⊕

The grant is displayed and added to the trial, and the Grant fields are reset.

- 3. If your trial is funded by more than one grant, repeat the steps above, and then click **Add Grant**.
- 4. To delete a grant record from a trial, in the **Action** column, click **Delete**.